# **cameo Documentation**

*Release 0.1.0*

**Nikolaus Sonnenschein, João Cardoso**

July 20, 2015

#### Contents

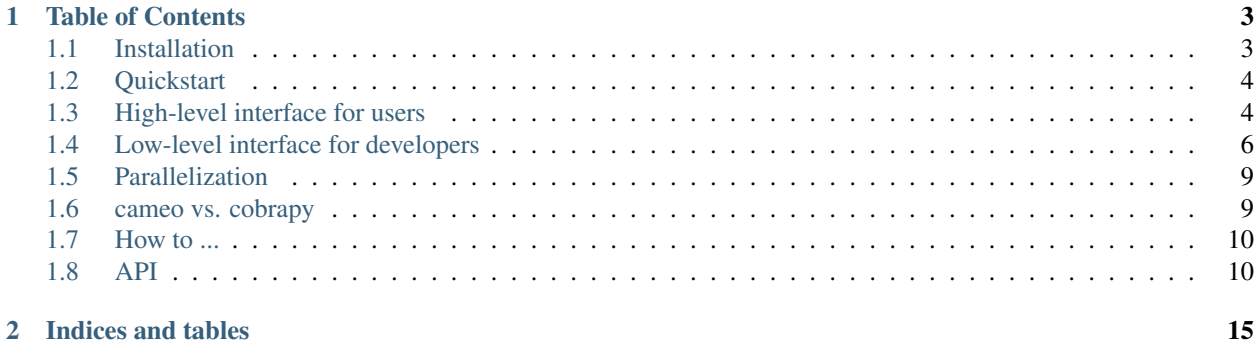

Warning: These pages are under construction. Feel free to look around ...

cameo is a python library for computer-aided metabolic engineering and optimization of microbes. It caters to different audiences as it provides a high-level interface that allows computer savvy bench biologists to predict heterologous pathways and enumerate engineering strategies and a modular framework for computational modelers that facilitates methods development and the construction of custom analysis workflows and prediction tools.

cameo is based on [cobrapy,](http://opencobra.github.io/cobrapy/) the community standard for constraint-based modeling of genome-scale metabolic models, and uses and extends the same data structures. For efficiency reasons, however, it differs quite significantly from cobrapy in the way optimization problems are solved and defined. Nevertheless, cameo models remain 100% compatible with cobrapy. If you are already a cobrapy user you might want to start reading [here](#page-12-1) to get an overview of the main differences.

# **Table of Contents**

# <span id="page-6-1"></span><span id="page-6-0"></span>**1.1 Installation**

### **1.1.1 Setting up a virtual environment first**

We highly recommended installing cameo inside a virtual environment [\(virtualenv\)](https://pypi.python.org/pypi/virtualenv). [virtualenvwrapper](https://pypi.python.org/pypi/virtualenvwrapper) tremendously simplifies using [virtualenv](https://pypi.python.org/pypi/virtualenv) and can easily be installed using [virtualenv-burrito.](https://github.com/brainsik/virtualenv-burrito) Once you installed virtualenv and [virtualenvwrapper,](https://pypi.python.org/pypi/virtualenvwrapper) run

```
$ mkvirtualenv cameo # or whatever you'd like to call your virtual environment
$ workon cameo
```
and then continue with the installation instructions described below.

### **1.1.2 Non-python dependencies**

cameo relies on [optlang](https://github.com/biosustain/optlang) to solve optimization problems. Currently, optlang supports either [glpk](https://www.gnu.org/software/glpk/) (open source) or [cplex](http://www-01.ibm.com/software/commerce/optimization/cplex-optimizer/) (academic licenses available), which are not python tools. At least one of them has to be installed before one can proceed with the cameo installation.

#### **GLPK**

Using cameo with [glpk](https://www.gnu.org/software/glpk/) also requires [swig](http://www.swig.org/) to be installed (in order to generate python bindings). On ubuntu (or other similar linux platforms) we recommend using apt-get:

sudo apt-get install libglpk-dev glpk-utils swig

On macs we recommend using [homebrew.](http://brew.sh/)

```
$ brew install swig
$ brew install glpk
```
#### **CPLEX**

The [cplex](http://www-01.ibm.com/software/commerce/optimization/cplex-optimizer/) contains a python directory (similar to IBM/ILOG/CPLEX Studio1251/cplex/python/x86-64 osx). Inside this directory run

python setup.py install

to install the python bindings.

### **1.1.3 Normal installation**

Warning: cameo is still under heavy development. We recommend installing the development version (see below) if you would like to stay up-to-date with the latest changes.

cameo can be installed using *pip*.

pip install cameo

### **1.1.4 Development setup**

*pip* can also be used to install cameo directly from the [github repository.](https://github.com/biosustain/cameo)

\$ pip install -e git+https://github.com/biosustain/cameo.git@devel#egg=cameo

Alternatively, you can clone the repository (or your fork) and then run

\$ python setup.py install

From withing the cameo directory.

# <span id="page-7-0"></span>**1.2 Quickstart**

```
import pandas
pandas.options.display.max_rows = 15
from cameo import load_model
```

```
# model = load_model('Ecoli core Model')
model = load model('iJ01366')
```
solution = model.solve()

```
solution.to frame()
```
# <span id="page-7-1"></span>**1.3 High-level interface for users**

Users primarily interested in using cameo as a tool for enumerating metabolic engineering strategies have access to cameo's advanced programming interface via :mod:cameo.api that provides access to potential products (:mod:cameo.api.products), host organisms (:mod:cameo.api.hosts) and a configurable design function (:attr:cameo.api.design). Running :func:cameo.api.design requires only minimal input.

```
from cameo import api
report = api.design(product='L-serine')
```
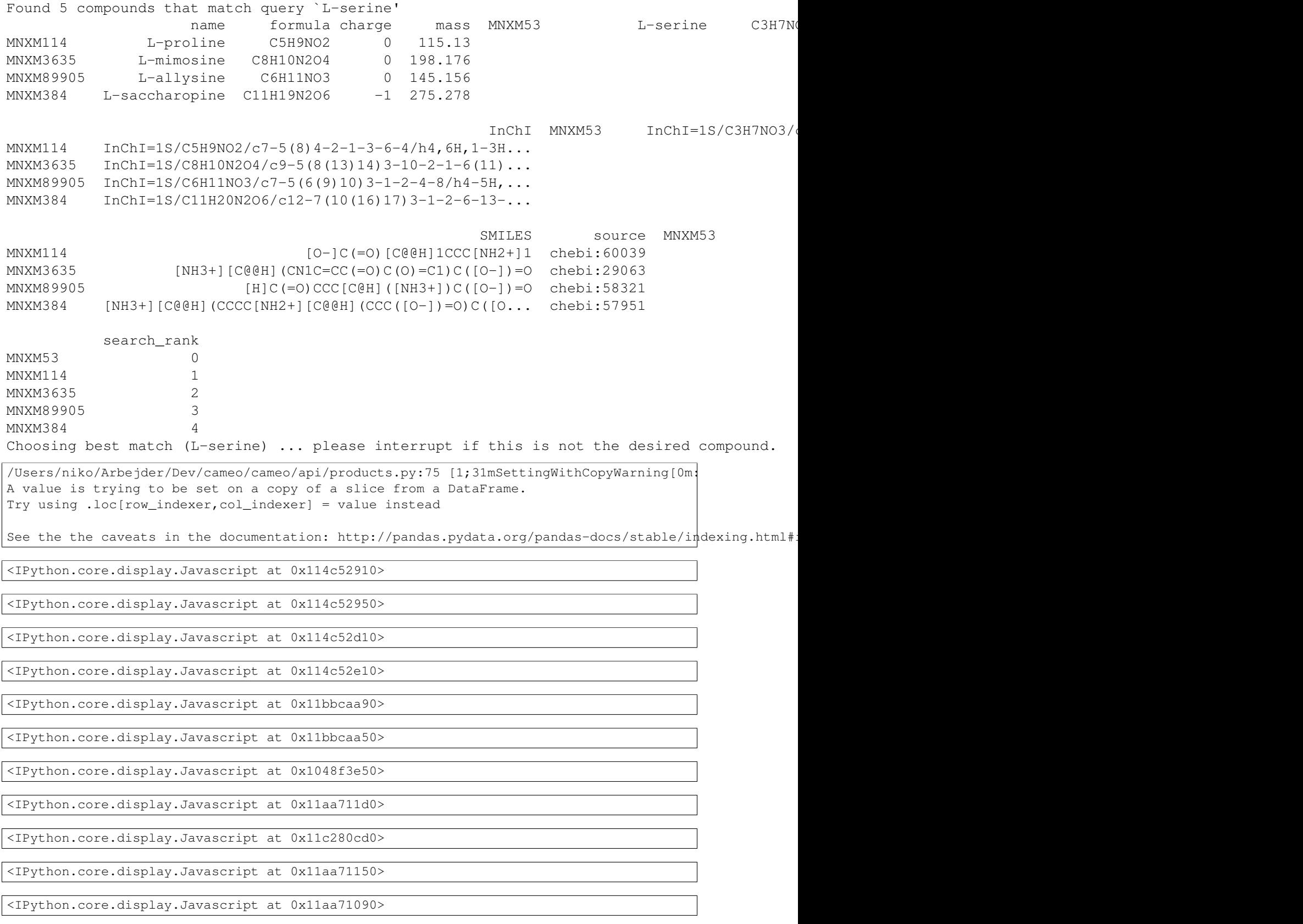

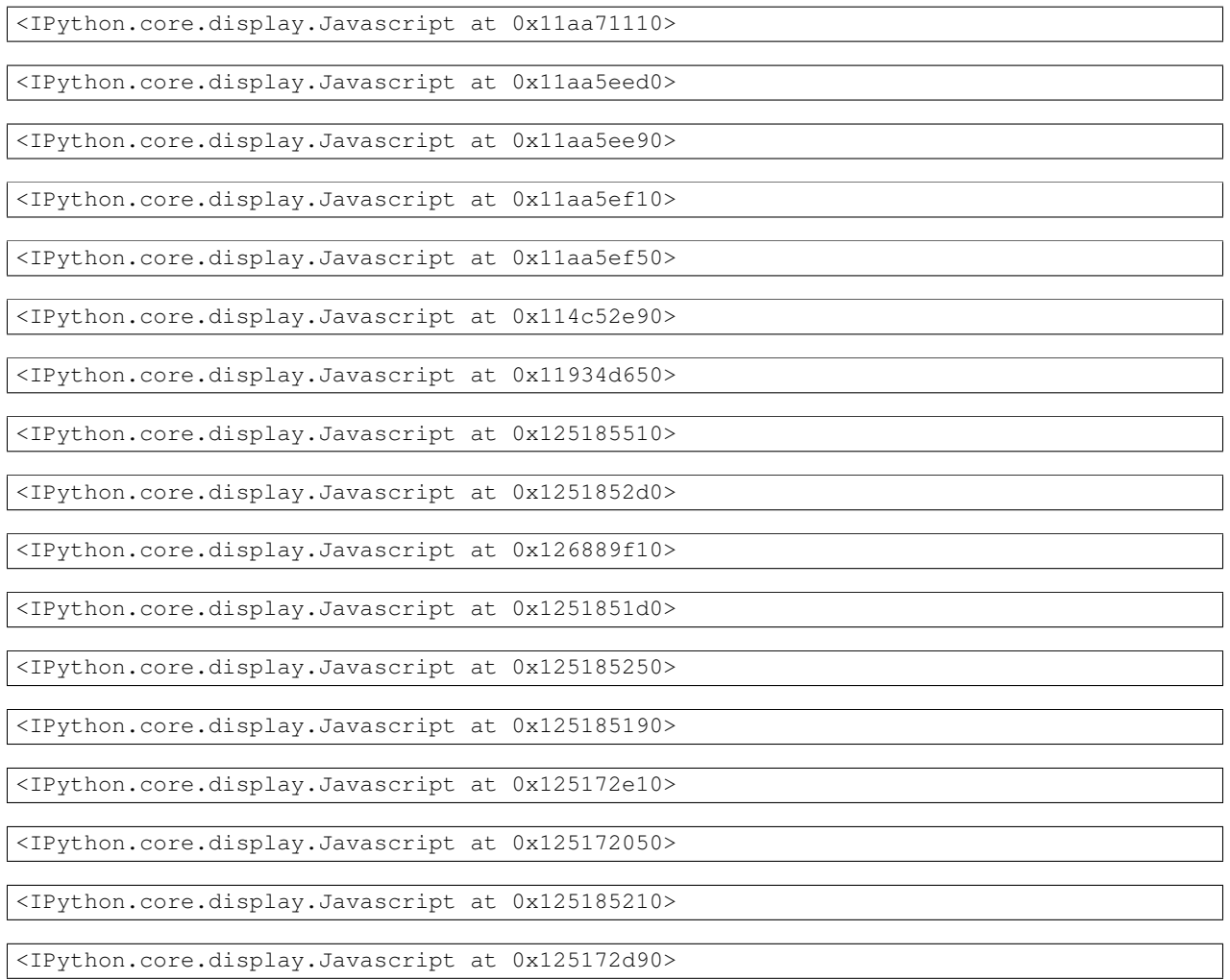

# **1.3.1 IPython notebook**

Click [here](http://nbviewer.ipython.org/github/biosustain/cameo/blob/devel/docs/cameo_high_level_interface.ipynb) to download this page as an IPython notebook.

# <span id="page-9-0"></span>**1.4 Low-level interface for developers**

```
import pandas
pandas.options.display.max_rows = 8
from cameo import load_model
model = load_model('iJO1366')
```
# **1.4.1 cameo vs. cobrapy**

#### **Importing a model**

cobrapy (load a model in SBML format):

```
from cobra.io import read_sbml_model
cobrapy_model = read_sbml_model('../tests/data/EcoliCore.xml')
```
cameo (load models from different formats):

```
from cameo import load_model
# read SBML model
model = load_model('../tests/data/EcoliCore.xml')
# ... or read a pickled model
model = load_model('../tests/data/iJO1366.pickle')
# ... or just import a model by ID from http://darwin.di.uminho.pt/models
iAF1260 = load_model('iAF1260')
```
#### **Solving models**

When optimizing models with cobrapy, the status of a returned solution needs to be checked to figure out if the solver found and optimal solution.

```
cobrapy_solution = cobrapy_model.optimize()
if cobrapy_solution.status == 'optimal':
   pass # do something
```
cameo will raise an exception if non-optimal solution was found.

**print** model.objective

Maximize 1.0\*Ec\_biomass\_iJO1366\_core\_53p95M

```
model.solve() # no exception
cp\_model = model.copy()# demand a very high biomass production rendering the model infeasible
cp_model.reactions.Ec_biomass_iJO1366_core_53p95M.lower_bound = 1000
cp_model.solve()
```

```
---------------------------------------------------------------------------
Infeasible Traceback (most recent call last)
<ipython-input-13-286e284739c2> in <module>()
     2 cp_model = model.copy()
     3 cp_model.reactions.Ec_biomass_iJO1366_core_53p95M.lower_bound = 1000 # demand an unrealisti
----> 4 cp_model.solve()
/Users/niko/Arbejder/Dev/cameo/cameo/solver_based_model.pyc in solve(self, *args, **kwargs)
                     raise exceptions._OPTLANG_TO_EXCEPTIONS_DICT.get(status, SolveError)(
   882 'Solving model %s did not return an optimal solution. The returned solut
--> 883 self, status))
   884 return solution
   885 else:
Infeasible: Solving model iJO1366 did not return an optimal solution. The returned solution status is
```
Therefore, :code:try-except-else-finally statements should be used in code that utilizes :py:meth:cameo.solver\_based\_model.SolverBasedModel.solve.

```
try:
    solution = model.solve()
except cameo.exceptions.SolverError:
   print "A non-optimal solution was returned by the solver"
else:
   pass # do something
```
It is important to note that cameo models maintain optimize to maintain compatibility with cobrapy but we discourage its use.

#### **Solution object**

solution

### **1.4.2 Formulating and solving optimization problems**

<http://optlang.readthedocs.org/en/latest/>

### **1.4.3 Importing models**

cameo has a single function (load\_model) that can import models stored in different formats.

#### **SBML**

#### **Models available on the web**

cameo provides an interface to models hosted online by the [University of Minho.](http://darwin.di.uminho.pt/models)

```
from cameo.webmodels import index_models
index_models()
```
If load\_model is provided with a valid model name, it will automatically download the model in SBML format and import it.

load\_model('iMM904')

#### **Strain-design**

All strain-design methods have been coded as python classes t

### **1.4.4 Predicting heterologous pathways**

**from cameo.strain\_design.pathway\_prediction import** PathwayPredictor

PathwayPredictor(model)

```
pathway_predictor = PathwayPredictor(model)
```

```
---------------------------------------------------------------------------
NameError Traceback (most recent call last)
<ipython-input-4-9e8d88b43feb> in <module>()
----> 1 pathway_predictor = PathwayPredictor(model)
```
NameError: name 'model' is not defined

# **1.4.5 Deterministic methods**

### **1.4.6 Heuristic methods**

### **1.4.7 Avoid copies at all costs**

Copying models is expensive!

```
%time model_copy = model.copy()
```
CPU times: user 3.17 s, sys: 84.7 ms, total: 3.26 s Wall time: 3.25 s

To avoid excessive copying of models, we suggest the following utility included in cameo. For example, temporary reaction deletion, solve the model and magically returns to it original state.

```
from functools import partial
from cameo.util import TimeMachine
with TimeMachine() as tm:
    tm
```
TimeMachine performs do steps immediately and stores all corresponding undo actions in order. Running all undo steps can be achieved with TimeMachine.reset() (wich is run) We recommend using TimeMachine in conjunction with with, as in case of an unforseen exception all undo steps will be run and manipulated models will return to their original states. This is more elegant than using explicit  $try-except-else-finally$  statements.

# **1.4.8 IPython notebook**

Click [here](http://nbviewer.ipython.org/github/biosustain/cameo/blob/devel/docs/cameo_low_level_interface.ipynb) to download this page as an IPython notebook.

# <span id="page-12-0"></span>**1.5 Parallelization**

Most methods in cameo can be parallelized using views.

# <span id="page-12-1"></span>**1.6 cameo vs. cobrapy**

# **1.6.1 Importing a model**

cobrapy (load a model in SBML format):

```
from cobra.io import read_sbml_model
model = read_sbml_model('path/to/model.xml')
```
cameo (load models from different formats):

```
from cameo import load_model
# read SBML model
model = load model('path/to/model.xml')# ... or read a pickled model
model = load_model('path/to/model.pickle')
# ... or just import a model by ID from http://darwin.di.uminho.pt/models
iAF1260 = load_model('iAF1260')
```
# **1.6.2 Solving models**

cobrapy:

```
solution = model.optimize()
if solution.status == 'optimal':
    # proceed
```

```
try:
    solution = model.solve()
except cameo.exceptions.SolverError:
    print "A non-optimal solution was returned by the solver"
else:
    # proceed
```
It is important to note that cameo models maintain *optimize* to maintain compatibility with cobrapy but we discourage its use.

# <span id="page-13-0"></span>**1.7 How to ...**

- [... run differential flux-variability analysis](http://nbviewer.ipython.org/github/biosustain/cameo/blob/devel/examples/DifferentialFVA.ipynb)
- [... perform a heuristic gene knockout optimization \(single-objective\)](http://nbviewer.ipython.org/github/biosustain/cameo/blob/devel/examples/gene_so_mo.ipynb)
- [... perform a heuristic gene knockout optimization \(multi-objective\)](http://nbviewer.ipython.org/github/biosustain/cameo/blob/devel/examples/gene_ko_mo.ipynb)

# <span id="page-13-1"></span>**1.8 API**

### **1.8.1 cameo package**

#### **Subpackages**

**cameo.api package**

Submodules

cameo.api.designer module

cameo.api.hosts module

cameo.api.products module

Module contents

**cameo.core package**

Submodules

cameo.core.reaction module

cameo.core.solution module

cameo.core.solver\_based\_model module

Module contents

**cameo.flux\_analysis package**

Submodules

cameo.flux\_analysis.analysis module

cameo.flux\_analysis.simulation module

Module contents

**cameo.strain\_design package**

Subpackages

cameo.strain\_design.deterministic package

Submodules

cameo.strain\_design.deterministic.flux\_variability\_based module

Module contents

cameo.strain\_design.heuristic package

#### Subpackages

cameo.strain\_design.heuristic.multiprocess package

#### Submodules

cameo.strain\_design.heuristic.multiprocess.migrators module cameo.strain\_design.heuristic.multiprocess.observers module cameo.strain\_design.heuristic.multiprocess.optimization module cameo.strain\_design.heuristic.multiprocess.plotters module

Module contents

#### Submodules

cameo.strain\_design.heuristic.archivers module cameo.strain\_design.heuristic.decoders module cameo.strain\_design.heuristic.generators module cameo.strain\_design.heuristic.genomes module cameo.strain\_design.heuristic.metrics module cameo.strain\_design.heuristic.objective\_functions module cameo.strain\_design.heuristic.observers module cameo.strain\_design.heuristic.optimization module cameo.strain\_design.heuristic.plotters module cameo.strain\_design.heuristic.stats module cameo.strain\_design.heuristic.variators module Module contents

cameo.strain\_design.pathway\_prediction package

Module contents

Module contents

**Submodules**

**cameo.config module**

**cameo.exceptions module**

**cameo.io module**

**cameo.parallel module**

**cameo.stuff module**

**cameo.util module**

**cameo.visualization module**

**cameo.webmodels module**

**Module contents**

**CHAPTER 2**

**Indices and tables**

- <span id="page-18-0"></span>• genindex
- modindex
- search